# **GUT Tests**

Back to DRLVM Test Tracking

## Summary

Mission and Status

How to run GUT

- 1. Configuration
- 2. Setup
- 3. Run
- 4. Results

#### **Mission and Status**

Test Harmony with Geronimo Unit Tests (version 2.0.2) to achieve 100% valid test pass rate on Linux x86, Linux x86-64, Windows x86 and Windows x86-64 platforms.

Currently the stated pass rate is achieved successfully. Please see the testing results at automated testing report page which is:

```
http://people.apache.org/~mloenko/snapshot_testing/script/snapshots_summary.html
```

When Geronimo v2.1.1 is released, the suite should be migrated to that newer version.

Back to Summary

### How to run GUT

#### 1. Configuration

Make sure that PATH environment variable contains JDK 1.5 (use RI) and Apache Ant (v1.6.5 or later), and that JAVA\_HOME and ANT\_HOME are properly set up. If you use proxy server, specify proxy settings by setting ANT\_OPTS environment variable:

```
Windows:
set ANT_OPTS="-Dhttp.proxyHost=proxy.com -Dhttp.proxyPort=1111"

Linux:
export ANT_OPTS="-Dhttp.proxyHost=proxy.com -Dhttp.proxyPort=1111"
```

Back to Summary

## 2. Setup

If you want to only run GUT, checkout and build as follows:

```
$ svn checkout http://svn.apache.org/repos/asf/harmony/enhanced/buildtest/trunk/tests/gut gut
$ cd gut
$ ant setup
```

Back to Summary

#### 3. Run

Edit the gut/gut.properties file:

• specify JRE to test, like working\_vm/deploy/jdk/jre (use forward '/' slashes!)

- · check the vm.options property
- make sure the specified Geronimo and Maven versions and locations are correct

Check the gut/exclude.list.\${os}.\${arch} files, where \${os}.\${arch} can be linux.x86, linux.x86\_64, windows.x86, or windows.x86\_64. These files contain the current actual exclude lists with respective comments. You may edit them if necessary.

To run the tests, do:

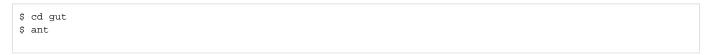

#### Back to Summary

#### 4. Results

After the run, you would find the results at gut/results/<timestamp> directory, containing the following files:

- output.txt complete test output log
   report.txt results summary, number of failures and errors
   TESTS-TestSuites.xml XML test results
- reports directory contains outputs for particular tests
- html directory contains HTML report, open index.html to browse

Back to Summary